# Modifica delle modalità di installazione sul controller wireless Catalyst 9800

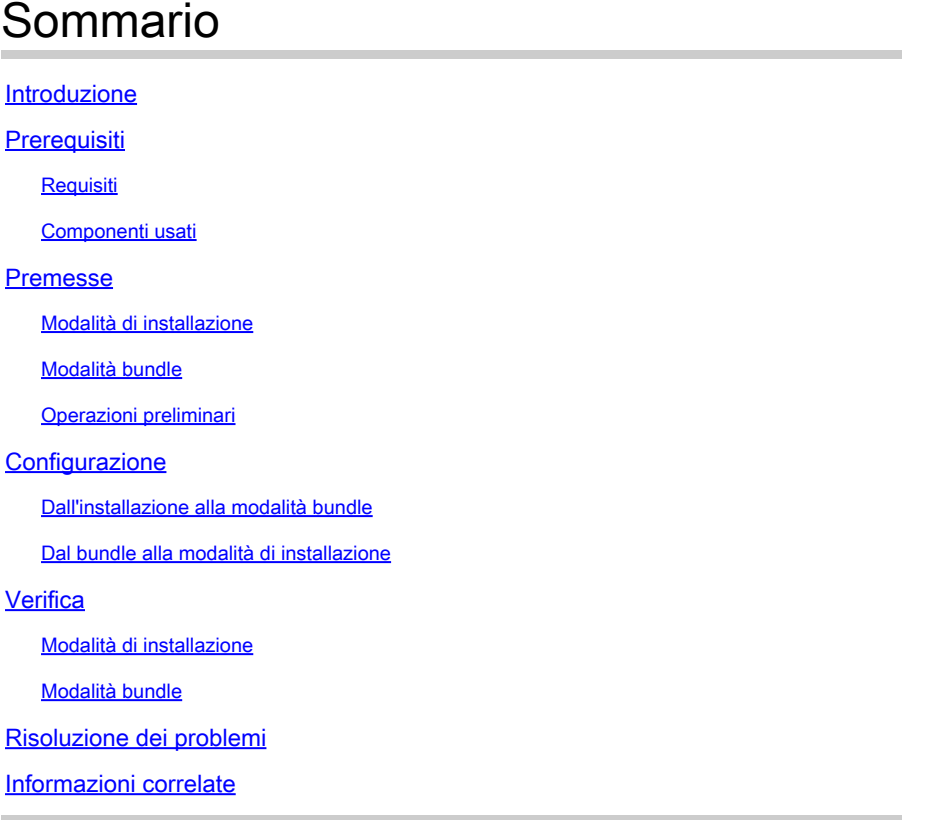

## Introduzione

In questo documento viene descritto come passare da una modalità di installazione all'altra su un controller wireless Catalyst 9800 (WLC).

## **Prerequisiti**

### Requisiti

Cisco raccomanda la conoscenza dei seguenti argomenti:

- Piattaforme Catalyst 9800 Wireless LAN Controller e Access Point
- Software Catalyst 9800 Wireless LAN Controller: set di funzionalità

### Componenti usati

Le informazioni di questo documento si basano sulla seguente versione software e hardware:

• C9800-40-K9 versione 16.11.01c

Le informazioni discusse in questo documento fanno riferimento a dispositivi usati in uno specifico ambiente di emulazione. Su tutti i dispositivi menzionati nel documento la configurazione è stata ripristinata ai valori predefiniti. Se la rete è operativa, valutare attentamente eventuali conseguenze derivanti dall'uso dei comandi.

## Premesse

Utilizzare questo documento per informazioni su come convertire i diversi tipi di modalità di installazione su un Catalyst 9800 Wireless Controller (WLC) tramite l'interfaccia della riga di comando (CLI). Questa procedura può essere utilizzata anche per aggiornare il WLC 9800.

È possibile eseguire Cisco IOS® XE su un Catalyst 9800 WLC, in bundle e in modalità di installazione in due modi.

### Modalità di installazione

La modalità di installazione utilizza file preestratti dal file binario nella memoria flash per avviare il controller. Il controller utilizza **packages.conf** file creato dall'estrazione come variabile di avvio.

### Modalità bundle

Il sistema funziona in modalità bundle se il controller si avvia con l'immagine binaria (.bin) come variabile di avvio. In questa modalità, il controller estrae il file .bin nella RAM ed esegue da lì. Questa modalità utilizza più memoria della modalità di installazione perché i pacchetti estratti dall'avvio vengono copiati nella RAM.

 ${\mathcal{Q}}$  Suggerimento: per eseguire il WLC, si consiglia di usare la modalità di installazione.

Nota: Prima di configurare High Availability (HA SSO) sul WLC 9800, verificare che entrambi i dispositivi abbiano la stessa modalità di installazione. In caso contrario, è possibile che si verifichi un errore di mancata corrispondenza V: **%BOOT-3- BOOTTIME\_INCOMPATIBLE\_SW\_DETECTED: R0/0: issu\_stack: Incompatible software detected**.

### Operazioni preliminari

Verificare la modalità operativa del WLC 9800 per determinare la procedura da eseguire per convertire le modalità. Eseguire il **show version | include Installation mode** per visualizzare la modalità di installazione corrente.

<#root> 9800-40# **show version | include Installation mode** Installation mode is **INSTALL** 

## **Configurazione**

#### Dall'installazione alla modalità bundle

Passaggio 1. Accertarsi di disporre di spazio sufficiente nella memoria flash per espandere una nuova immagine.

<#root> 9800-40# **show flash:** ... 277 42838080 Oct 08 2018 14:22:06.0000000000 +00:00 wlc9500C-rpboot.2018-10-05\_08.14\_prabhask.SSA.pkg 278 10633472 Oct 09 2018 20:58:55.0000000000 +00:00 system-report\_20181009-205853-Universal.tar.gz 279 19921673 Dec 13 2018 19:27:45.0000000000 +00:00 system-report\_20181213-192546-Pacific.tar.gz

**235937792 bytes available (5746528256 bytes used)**

Passaggio 2. Pulire i vecchi file di installazione in caso di spazio insufficiente e per eliminare i pacchetti aggiunti.

```
<#root>
9800-40#
install remove inactive 
Cleaning up unnecessary package files
  Scanning boot directory for packages ... done.
  Preparing packages list to delete ...
     C9800-CL-universalk9.2019-12-28_15.32_saurasi3.SSA.bin
       File is in use, will not delete.
  done.
The following files will be deleted:
[chassis 2]:
/bootflash/C9800-CL-mono-universalk9.16.10.01.SPA.pkg
/bootflash/C9800-CL-rpboot.16.10.01.SPA.pkg
/bootflash/C9800-CL-universalk9.16.10.01.SPA.conf
/bootflash/packages.conf
/bootflash/wlc9500C-mono-universalk9.2018-10-05_08.14_prabhask.SSA.pkg
/bootflash/wlc9500C-mono-universalk9.BLD_POLARIS_DEV_LATEST_20180812_104316_V16_10_0_83.SSA.pkg
/bootflash/wlc9500C-rpboot.2018-10-05_08.14_prabhask.SSA.pkg
/bootflash/wlc9500C-rpboot.BLD_POLARIS_DEV_LATEST_20180812_104316_V16_10_0_83.SSA.pkg
/bootflash/wlc9500C-universalk9.2018-10-05_08.14_prabhask.SSA.bin
```

```
Do you want to remove the above files? [y/n]yes
[chassis 2]:
Deleting file bootflash:C9800-CL-mono-universalk9.16.10.01.SPA.pkg ... done.
Deleting file bootflash:C9800-CL-rpboot.16.10.01.SPA.pkg ... done.
Deleting file bootflash:C9800-CL-universalk9.16.10.01.SPA.conf ... done.
Deleting file bootflash:packages.conf ... done.
Deleting file bootflash:wlc9500C-mono-universalk9.2018-10-05_08.14_prabhask.SSA.pkg ... done.
Deleting file bootflash:wlc9500C-mono-universalk9.BLD_POLARIS_DEV_LATEST_20180812_104316_V16_10_0_83.SS
Deleting file bootflash:wlc9500C-rpboot.2018-10-05_08.14_prabhask.SSA.pkg ... done.
Deleting file bootflash:wlc9500C-rpboot.BLD_POLARIS_DEV_LATEST_20180812_104316_V16_10_0_83.SSA.pkg ...
Deleting file bootflash:wlc9500C-universalk9.2018-10-05_08.14_prabhask.SSA.bin ... done.
Deleting file bootflash:wlc9500C-universalk9.2018-10-05_08.14_prabhask.SSA.conf ... done.
SUCCESS: Files deleted.
--- Starting Post_Remove_Cleanup ---
Performing Post Remove Cleanup on all members
  [2] Post_Remove_Cleanup package(s) on chassis 2
   [2] Finished Post_Remove_Cleanup on chassis 2
Checking status of Post_Remove_Cleanup on [2]
Post_Remove_Cleanup: Passed on [2]
Finished Post_Remove_Cleanup
SUCCESS: install_remove Fri Feb 14 15:06:14 Pacific 2020
9800-40#
show flash:
...
297 30983948 Jan 07 2019 04:46:03.0000000000 +00:00 system-report_20190107-044600-Pacific.tar.gz
298 10633472 Oct 09 2018 20:58:55.0000000000 +00:00 system-report_20181009-205853-Universal.tar.gz
299 19921673 Dec 13 2018 19:27:45.0000000000 +00:00 system-report_20181213-192546-Pacific.tar.gz
2931425280 bytes available (3051040768 bytes used)
```
Passaggio 3. Copiare la nuova immagine su Flash.

#### <#root>

9800-40#

#### **copy tftp: flash:**

```
Address or name of remote host []? 10.152.200.238
Source filename []? C9800-40-universalk9_wlc.16.11.01c.SPA.bin
Destination filename [C9800-40-universalk9_wlc.16.11.01c.SPA.bin]?
Accessing tftp://10.152.200.238/C9800-40-universalk9_wlc.16.11.01c.SPA.bin...
Loading C9800-40-universalk9_wlc.16.11.01c.SPA.bin from 10.152.200.238 (via Vlan210): !!!!!!!!!!!!!!!!!!!!!!!!!!!!!!!!!!!!!!!!!!
```
Passaggio 4. Eseguire questo comando per verificare che l'immagine sia stata copiata correttamente nella memoria flash:

```
<#root>
9800-40#
dir flash:*.bin
Directory of bootflash:/*.bin
Directory of bootflash:/
      16  -rw-   884905681  Aug 13 2019 22:29:34 +00:00  C9800-40-universalk9_wlc.16.11.01c.SPA.bin
```
Passaggio 5. Controlla la variabile di avvio corrente, se utilizza packages.conf, eliminarla e impostare image.bin come nuova variabile di avvio. È importante eliminare la variabile di avvio precedente e salvarla. Per la nuova variabile, è necessario salvare anche la nuova configurazione. In caso contrario, la modifica non avrà luogo.

```
<#root>
9800-40#
show boot
BOOT variable = bootflash:packages.conf,12;
CONFIG_FILE variable =
BOOTLDR variable does not exist
Configuration register is 0x2102
9800-40(config)#
no boot system
9800-40(config)#
do write
9800-40(config)#
boot system bootflash:C9800-40-universalk9_wlc.16.11.01c.SPA.bin
9800-40(config)#
do write
```
Passaggio 6. Per verificare che la variabile di avvio sia impostata su **bootflash**:

Viene visualizzato l'output **BOOT variable = bootflash:**

#### <#root>

.

.

9800-40#

**show boot**

```
BOOT variable =
bootflash:C9800-40-universalk9_wlc.16.11.01c.SPA.bin
,12;
CONFIG_FILE variable = 
BOOTLDR variable does not exist
Configuration register is 0x2102
```
Passaggio 7. Ricaricare il controller per avviare in modalità bundle.

<#root>

9800-40#

**reload**

#### Dal bundle alla modalità di installazione

Passaggio 1. Assicurarsi di disporre di spazio sufficiente nella memoria flash per espandere una nuova immagine.

<#root>

9800-40#

**dir flash:**

Passaggio 2. Pulire i vecchi file di installazione in caso di spazio insufficiente e per eliminare i pacchetti aggiunti.

<#root>

9800-40#

**install remove inactive** 

```
Cleaning up unnecessary package files
   Scanning boot directory for packages ... done.
   Preparing packages list to delete ...
     C9800-CL-universalk9.2019-12-28_15.32_saurasi3.SSA.bin
       File is in use, will not delete.
   done.
The following files will be deleted:
```
[chassis 2]: /bootflash/C9800-CL-mono-universalk9.16.10.01.SPA.pkg /bootflash/C9800-CL-rpboot.16.10.01.SPA.pkg

```
/bootflash/C9800-CL-universalk9.16.10.01.SPA.conf
/bootflash/packages.conf
/bootflash/wlc9500C-mono-universalk9.2018-10-05_08.14_prabhask.SSA.pkg
/bootflash/wlc9500C-mono-universalk9.BLD_POLARIS_DEV_LATEST_20180812_104316_V16_10_0_83.SSA.pkg
/bootflash/wlc9500C-rpboot.2018-10-05_08.14_prabhask.SSA.pkg
/bootflash/wlc9500C-rpboot.BLD_POLARIS_DEV_LATEST_20180812_104316_V16_10_0_83.SSA.pkg
/bootflash/wlc9500C-universalk9.2018-10-05_08.14_prabhask.SSA.bin
/bootflash/wlc9500C-universalk9.2018-10-05_08.14_prabhask.SSA.conf
Do you want to remove the above files? [y/n]yes
[chassis 2]:
Deleting file bootflash:C9800-CL-mono-universalk9.16.10.01.SPA.pkg ... done.
Deleting file bootflash:C9800-CL-rpboot.16.10.01.SPA.pkg ... done.
Deleting file bootflash:C9800-CL-universalk9.16.10.01.SPA.conf ... done.
Deleting file bootflash:packages.conf ... done.
Deleting file bootflash:wlc9500C-mono-universalk9.2018-10-05_08.14_prabhask.SSA.pkg ... done.
Deleting file bootflash:wlc9500C-mono-universalk9.BLD_POLARIS_DEV_LATEST_20180812_104316_V16_10_0_83.SS
Deleting file bootflash:wlc9500C-rpboot.2018-10-05_08.14_prabhask.SSA.pkg ... done.
Deleting file bootflash:wlc9500C-rpboot.BLD_POLARIS_DEV_LATEST_20180812_104316_V16_10_0_83.SSA.pkg ...
Deleting file bootflash:wlc9500C-universalk9.2018-10-05_08.14_prabhask.SSA.bin ... done.
Deleting file bootflash:wlc9500C-universalk9.2018-10-05_08.14_prabhask.SSA.conf ... done.
SUCCESS: Files deleted.
--- Starting Post_Remove_Cleanup ---
Performing Post_Remove_Cleanup on all members
  [2] Post_Remove_Cleanup package(s) on chassis 2
   [2] Finished Post_Remove_Cleanup on chassis 2
Checking status of Post_Remove_Cleanup on [2]
Post Remove Cleanup: Passed on [2]
Finished Post_Remove_Cleanup
SUCCESS: install_remove Fri Feb 14 15:06:14 Pacific 2020
9800-40#
show flash:
...
297 30983948 Jan 07 2019 04:46:03.0000000000 +00:00 system-report_20190107-044600-Pacific.tar.gz
298 10633472 Oct 09 2018 20:58:55.0000000000 +00:00 system-report_20181009-205853-Universal.tar.gz
299 19921673 Dec 13 2018 19:27:45.0000000000 +00:00 system-report_20181213-192546-Pacific.tar.gz
2931425280 bytes available (3051040768 bytes used)
```
Passaggio 3. Copiare la nuova immagine su flash.

<#root>

9800-40#

**copy tftp: flash:**

```
Address or name of remote host []? 10.152.200.238
Source filename []? C9800-40-universalk9_wlc.16.11.01c.SPA.bin
Destination filename [C9800-40-universalk9_wlc.16.11.01c.SPA.bin]?
Accessing tftp://10.152.200.238/C9800-40-universalk9_wlc.16.11.01c.SPA.bin...
Loading C9800-40-universalk9_wlc.16.11.01c.SPA.bin from 10.152.200.238 (via Vlan210): !!!!!!!!!!!!!!!!!!!!!!!!!!!!!!!!!!!!!!!!!!
```
Passaggio 4. Eseguire questo comando per verificare che l'immagine sia stata copiata correttamente nella memoria flash:

```
<#root>
9800-40#
dir flash:*.bin
Directory of bootflash:/*.bin
Directory of bootflash:/
     16  -rw-   884905681  Aug 13 2019 22:29:34 +00:00  C9800-40-universalk9_wlc.16.11.01c.SPA.bin
```
Passaggio 5. Controllare la variabile di avvio corrente, se mostra il file image.bin, eliminarla e impostare packages.conf come nuova variabile di avvio. È importante eliminare la variabile di avvio precedente e salvarla. Per la nuova variabile, è necessario salvare anche la nuova configurazione. In caso contrario, la modifica non avrà luogo.

```
<#root>
9800-40#
show boot
BOOT variable = bootflash:C9800-40-universalk9_wlc.16.11.01c.SPA.bin,12;
CONFIG_FILE variable = 
BOOTLDR variable does not exist
Configuration register is 0x2102
9800-40(config)#
no boot system
9800-40(config)#
do write
9800-40(config)#
boot system bootflash:packages.conf
9800-40(config)#
do write
```
Passaggio 6. Per verificare che la variabile di avvio sia impostata su bootflash:packages.conf.

Viene visualizzato l'output **BOOT variable = flash:packages.conf**.

#### <#root>

9800-40#

**show boot**

BOOT variable  $=$ 

```
bootflash:packages.conf
```
,12; CONFIG\_FILE variable = BOOTLDR variable does not exist Configuration register is 0x2102

Passaggio 7. Immagine di installazione software da visualizzare. La i**nstall add file bootflash:**

## **activate commit**

sposta lo switch dalla modalità bundle alla modalità di installazione.

#### <#root>

9800-40#

**install add file bootflash:C9800-40-universalk9\_wlc.16.11.01c.SPA.bin activate commit**

Passaggio 8. Tipo y (yes) per tutti i prompt. Una volta completata l'installazione, il controller procede al ricaricamento.

#### <#root>

install\_add\_activate\_commit: START Tue Aug 13 23:10:24 Central 2019 Aug 13 23:10:25.685: %INSTALL-5-INSTALL\_START\_INFO: Chassis 1 RO/0: install\_engine: Started install one This operation requires a reload of the system. Do you want to proceed?

**Please confirm you have changed boot config to bootlegs:packages.conf [y/n]y**

--- Starting initial file syncing --- Info: Finished copying bootflash:C9800-40-universalk9\_wlc.16.11.01c.SPA.bin to the selected chassis Finished initial file syncing

--- Starting Add --- Performing Add on all members

[1] Add package(s) on chassis 1 [1] Finished Add on chassis 1 Checking status of Add on [1] Add: Passed on [1] Finished Add

Image added. Version: 16.11.1c.0.503

install\_add\_activate\_commit: Activating PACKAGE

Following packages shall be activated: /bootflash/C9800-rpboot.16.11.01c.SPA.pkg /bootflash/C9800-mono-universalk9\_wlc.16.11.01c.SPA.pkg /bootflash/C9800-hw-programmables.16.11.01c.SPA.pkg

**This operation may require a reload of the system. Do you want to proceed? [y/n]y**

--- Starting Activate --- Performing Activate on all members [1] Activate package(s) on chassis 1 [1] Finished Activate on chassis 1 Checking status of Activate on [1] Activate: Passed on [1] Finished Activate --- Starting Commit --- Performing Commit on all members

Aug 13 23:14:12.122: %INSTALL-5-INSTALL\_AUTO\_ABORT\_TIMER\_PROGRESS: Chassis 1 RO/O: rollback\_timer: Inst Aug 13 23:14:13.350: %IGMP\_QUERIER-4-SAME\_SRC\_IP\_ADDR: An IGMP General Query packet with the same sourc Aug 13 23:14:16.635: %IGMP\_QUERIER-4-SAME\_SRC\_IP\_ADDR: An IGMP General Query packet with the same sourc [1] Finished Commit on chassis 1 Checking status of Commit on [1] Commit: Passed on [1] Finished Commit

/usr/binos/conf/install\_util.sh: line 594: /bootflash/.installer/install\_add\_pkg\_list.txt: No such file Install will reload the system now! SUCCESS: install\_add\_activate\_commit Tue Aug 13 23:14:49 Central 2019

Aug 13 23:14:49.485: %INSTALL-5-INSTALL\_COMPLETED\_INFO: Chassis 1 RO/O: install\_engine: Completed insta Chassis 1 reloading, reason - Reload command Aug 13 23:14:51.994: %PMAN-5-EXITACTION: F0/0: pvp: Process manager is exiting: Aug 13 23:14:52.000: %PMAN-5-EXITACTION: C0/0: pvp: Process manager is exiting: Aug 13 23:14:53.100: %PMAN-5

Initializing Hardware ...

### Verifica

Per verificare che la configurazione funzioni correttamente, consultare questa sezione.

Dopo il riavvio del controller, è possibile verificare la modalità di installazione corrente del controller. Eseguire il **show version** per confermare la riuscita della conversione.

#### Modalità di installazione

<#root> 9800-40# **show version | include System image|Installation mode** System image file is "bootflash:packages.conf" Installation mode is

```
INSTALL
```
Modalità bundle

<#root>

9800-40#

```
show version | include System image|Installation mode
```

```
System image file is "bootflash:/C9800-40-universalk9_wlc.16.11.01c.SPA.bin"
Installation mode is
```
**BUNDLE**

## Risoluzione dei problemi

Non sono attualmente disponibili informazioni specifiche per risolvere i problemi relativi a questa configurazione.

## Informazioni correlate

- [Guida all'installazione di Cisco Catalyst 9800-CL Cloud Wireless Controller](/content/en/us/td/docs/wireless/controller/9800/9800-cloud/installation/b-c9800-cl-install-guide.html)
- [Compilazioni IOS XE consigliate TAC per controller LAN wireless](https://www.cisco.com/c/it_it/support/docs/wireless/catalyst-9800-series-wireless-controllers/214749-tac-recommended-ios-xe-builds-for-wirele.html)
- [Guida per l'utente finale](/content/en/us/td/docs/wireless/controller/9800/16-12/config-guide/b_wl_16_12_cg.html)
- [Supporto tecnico Cisco e download](https://www.cisco.com/c/it_it/support/index.html?referring_site=bodynav)

#### Informazioni su questa traduzione

Cisco ha tradotto questo documento utilizzando una combinazione di tecnologie automatiche e umane per offrire ai nostri utenti in tutto il mondo contenuti di supporto nella propria lingua. Si noti che anche la migliore traduzione automatica non sarà mai accurata come quella fornita da un traduttore professionista. Cisco Systems, Inc. non si assume alcuna responsabilità per l'accuratezza di queste traduzioni e consiglia di consultare sempre il documento originale in inglese (disponibile al link fornito).